## **Decision Tree**

Step 1. Double Click treeplan.xla

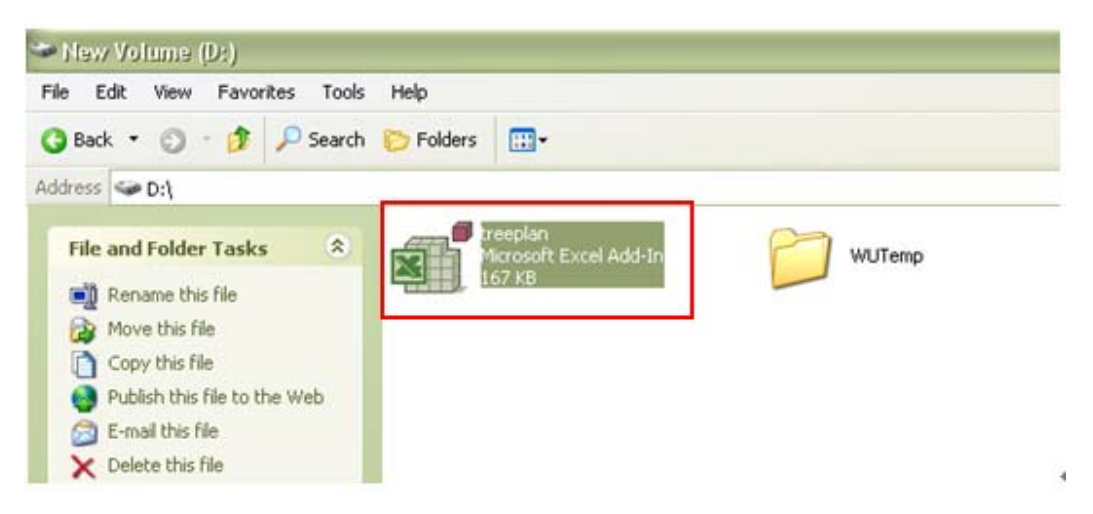

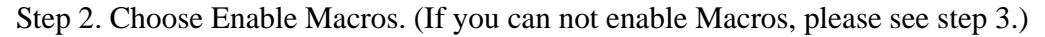

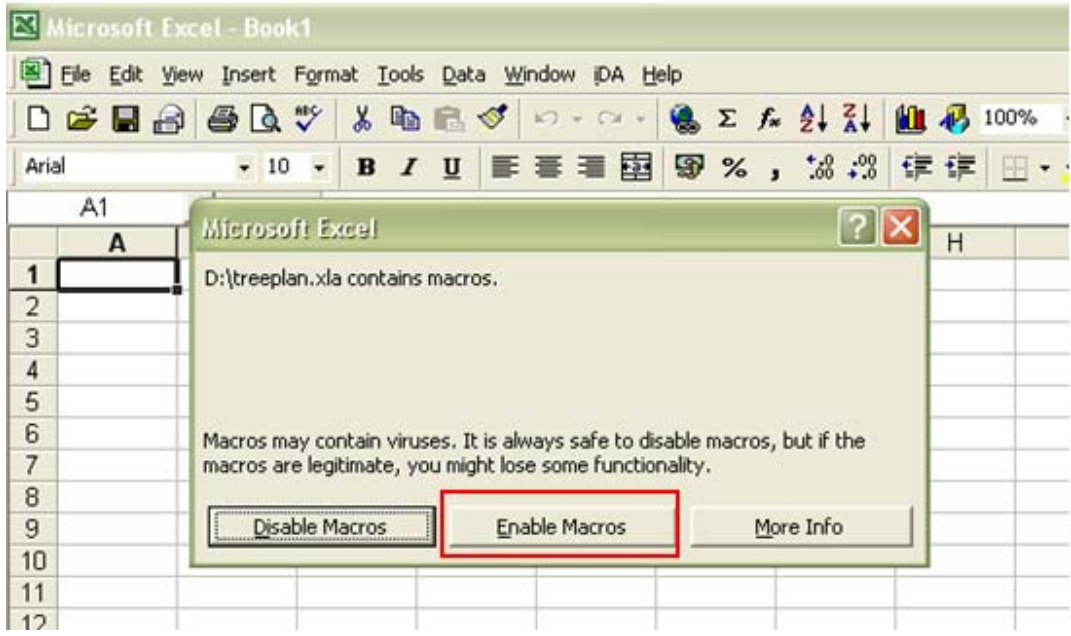

**Step 3** If you can not open treeplan, please change your excel security of Macro to "Medium".

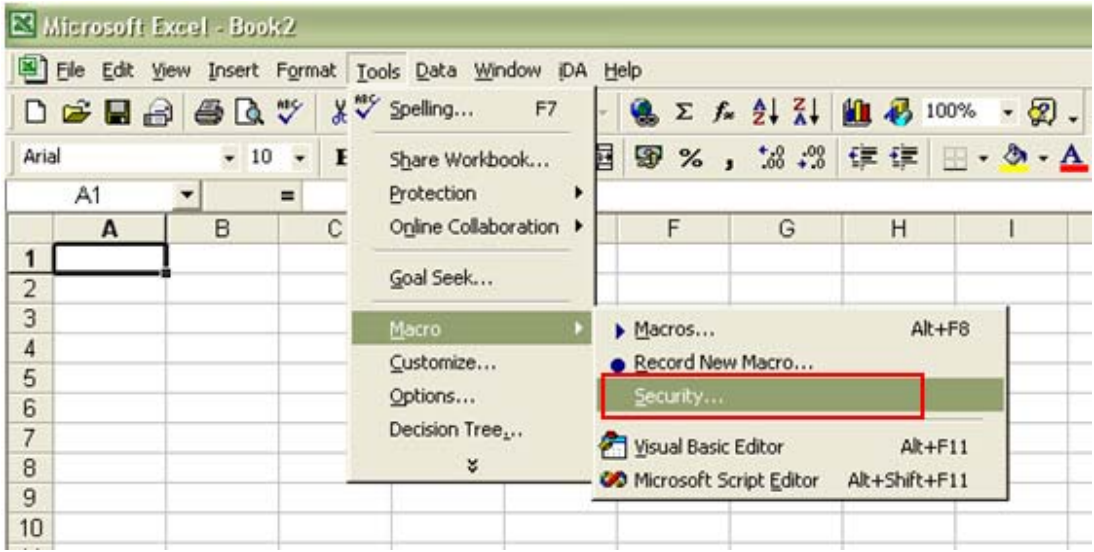

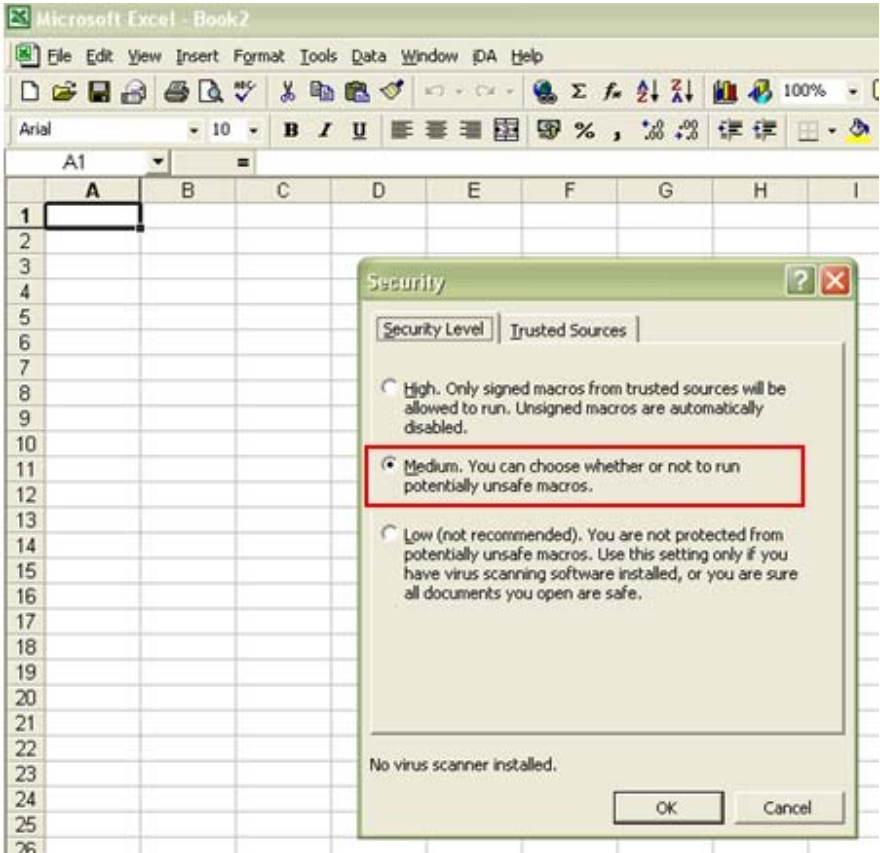

## **How to use**

Step 1. Press "Ctrl+T" to create new tree. Step 2. Choose I agree.

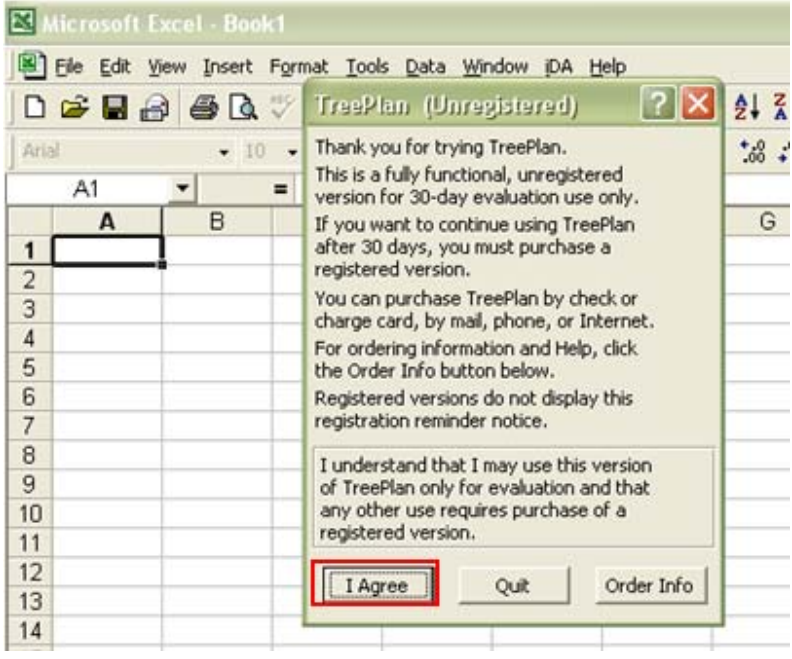

Step 3. Choose New Tree.

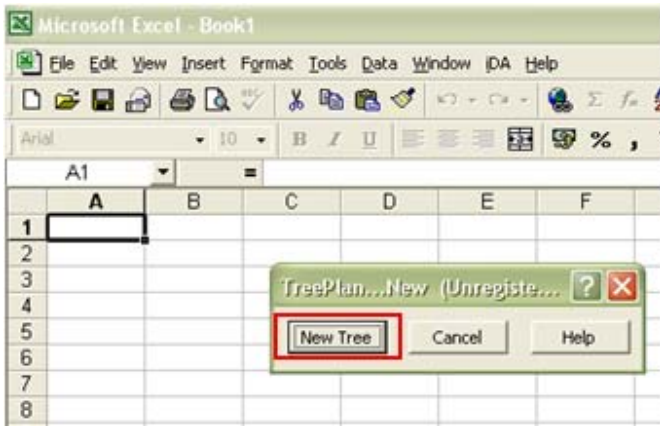

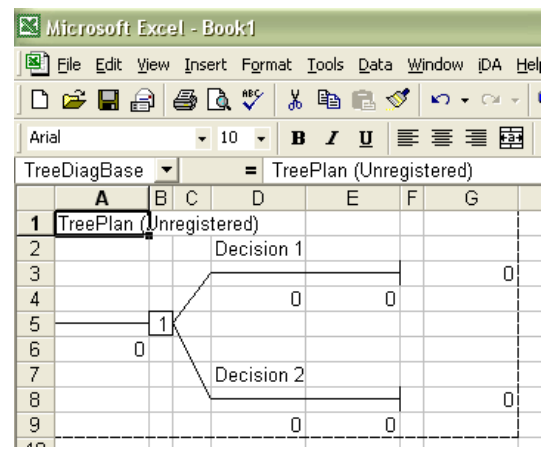

Setp 4 Press "Ctrl+T" to build "event node (state of nature: circle)" or "decision note (square)".

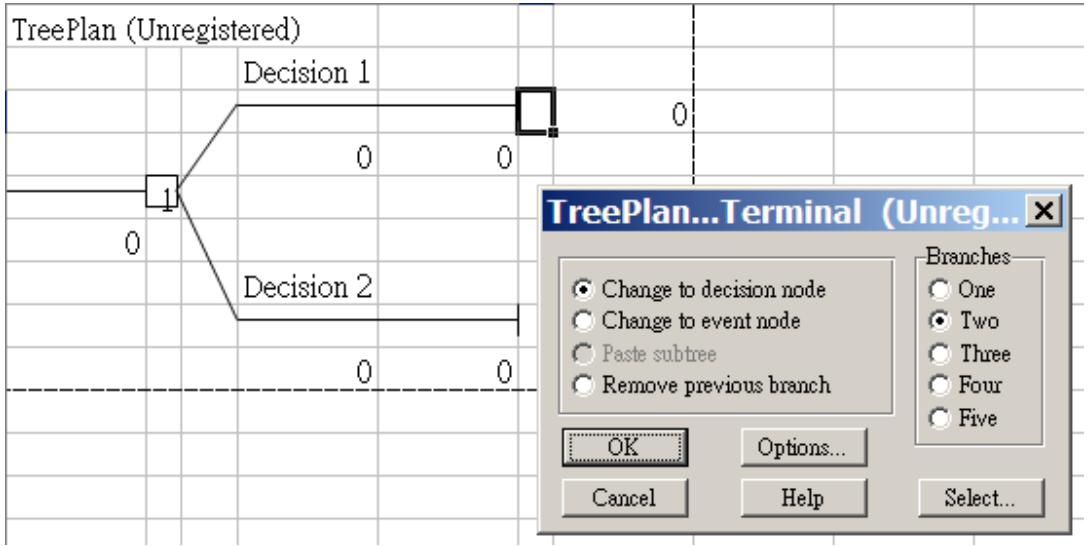